# 配置NAT以啟用重疊網路之間的通訊

## 目錄

簡介 必要條件 需求 採用元件 背景資訊 設定 網路圖表 流量 驗證 疑難排解

限制

## 簡介

本文檔介紹如何配置網路地址轉換(NAT)以啟用位於不同網段、IP空間重疊的伺服器與客戶端之間 的通訊。

## 必要條件

## 需求

本文件沒有特定需求。

## 採用元件

本文件所述內容不限於特定軟體和硬體版本。

本文中的資訊是根據特定實驗室環境內的裝置所建立。文中使用到的所有裝置皆從已清除(預設 )的組態來啟動。如果您的網路正在作用,請確保您已瞭解任何指令可能造成的影響。

附註:本檔案適用於執行Cisco IOS的所有思科路由器和交換器。

## 背景資訊

#### 目的

啟用伺服器與兩個網段上的客戶端之間的通訊,這兩個網段具有重疊的IP空間(通常發生網路合併 時出現)。

#### 說明

通過路由器A和路由器B連線了兩個具有相同IP空間的網路(此處我們使用環回介面來模擬連線的網 路)。

路由器A和路由器B之間的NAT路由器支援重疊IP網路空間之間的通訊。

## 設定

#### 網路圖表

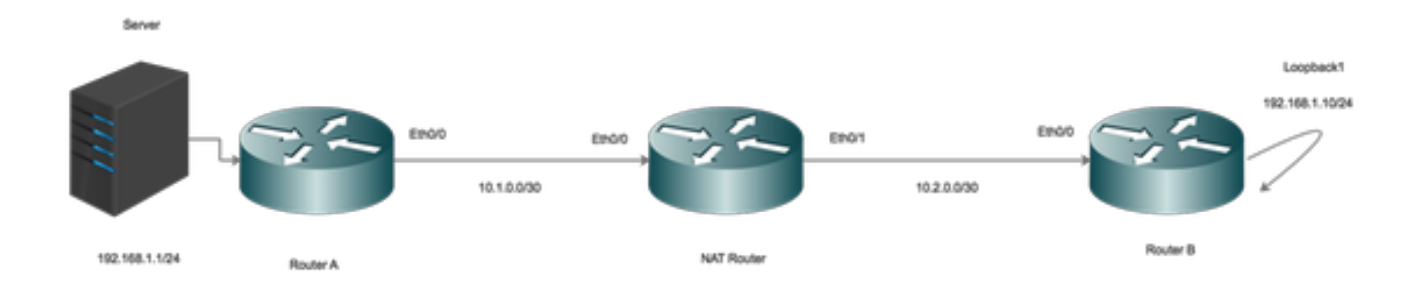

### 流量

- 當客戶端向伺服器的全域性IP發起流量時,流量會到達NAT路由器,並將流量轉發到伺服器 ;但當流量返回回NAT路由器時,路由器無法轉發流量,因為伺服器192.168.1.1在內部介面上 已連線/已知。
- 要解決此問題,在外部源流量通過NAT路由器時對其進行掩碼(NAT)。
- 在內部和外部介面上啟用NAT。

interface Ethernet0/0 description Connection to Server ip address 10.1.0.2 255.255.255.252 ip nat inside end

interface Ethernet0/1 description Connection to Clients ip address 10.2.0.2 255.255.255.252 ip nat outside end

#### !

#### 配置NAT將內部本地地址轉換為內部全域性地址。

ip nat inside source static 192.168.1.1 10.100.1.1 extendable 現在,配置NAT語句以在客戶端觸發NAT外部介面時轉換其源。

ip nat outside source static network 192.168.1.0 10.100.2.0 /24 路由配置

伺服器的路由。請注意,伺服器的特定路由配置為指向LAN(Ethernet 0/0)

ip route 192.168.1.1 255.255.255.255 Ethernet0/0 10.1.0.1 客戶端網路的路由:

ip route 192.168.1.0 255.255.255.0 Ethernet0/1 10.2.0.1

#### 驗證

使用本節內容,確認您的組態是否正常運作。

```
*Aug 12 11:34:59.963: NAT*: o: icmp (192.168.1.10, 10) -> (10.100.1.1, 10) [42]
*Aug 12 11:34:59.963: NAT*: o: icmp (192.168.1.10, 10) -> (10.100.1.1, 10) [42]
*Aug 12 11:34:59.963: NAT*: s=192.168.1.10->10.100.2.10, d=10.100.1.1 [42]
*Aug 12 11:34:59.963: NAT*: s=10.100.2.10, d=10.100.1.1->192.168.1.1 [42]
*Aug 12 11:34:59.963: NAT*: i: icmp (192.168.1.1, 10) -> (10.100.2.10, 10) [42]
*Aug 12 11:34:59.963: NAT*: s=192.168.1.1->10.100.1.1, d=10.100.2.10 [42]
*Aug 12 11:34:59.963: NAT*: s=10.100.1.1, d=10.100.2.10->192.168.1.10 [42]
NAT-Router#
*Aug 12 11:34:59.964: NAT*: o: icmp (192.168.1.10, 10) -> (10.100.1.1, 10) [43]
*Aug 12 11:34:59.964: NAT*: s=192.168.1.10->10.100.2.10, d=10.100.1.1 [43]
*Aug 12 11:34:59.964: NAT*: s=10.100.2.10, d=10.100.1.1->192.168.1.1 [43]
*Aug 12 11:34:59.964: NAT*: i: icmp (192.168.1.1, 10) -> (10.100.2.10, 10) [43]
*Aug 12 11:34:59.964: NAT*: s=192.168.1.1->10.100.1.1, d=10.100.2.10 [43]
*Aug 12 11:34:59.964: NAT*: s=10.100.1.1, d=10.100.2.10->192.168.1.10 [43]
NAT-Router#
```
可以看到,當客戶端發起流量(192.168.1.10)時,NAT外部將外部全域性轉換為外部本地 (10.100.2.10),然後將流量路由到NAT內部介面。

NAT內部介面現在將目標(10.100.1.1)轉換為內部本地地址(192.168.1.1),並將流量移動到伺服器。

伺服器已收到源地址為10.100.2.10的流量。

## 疑難排解

目前尚無適用於此組態的具體疑難排解資訊。

## 限制

在此設定中,只有客戶端可以發起連線,並且連線將成功。

流量不能源自內部(從伺服器),因為NAT將失敗,因為外部本地到全域性轉換表上沒有NAT條目 。